## Cambiar Contraseña

Correo Educamadrid

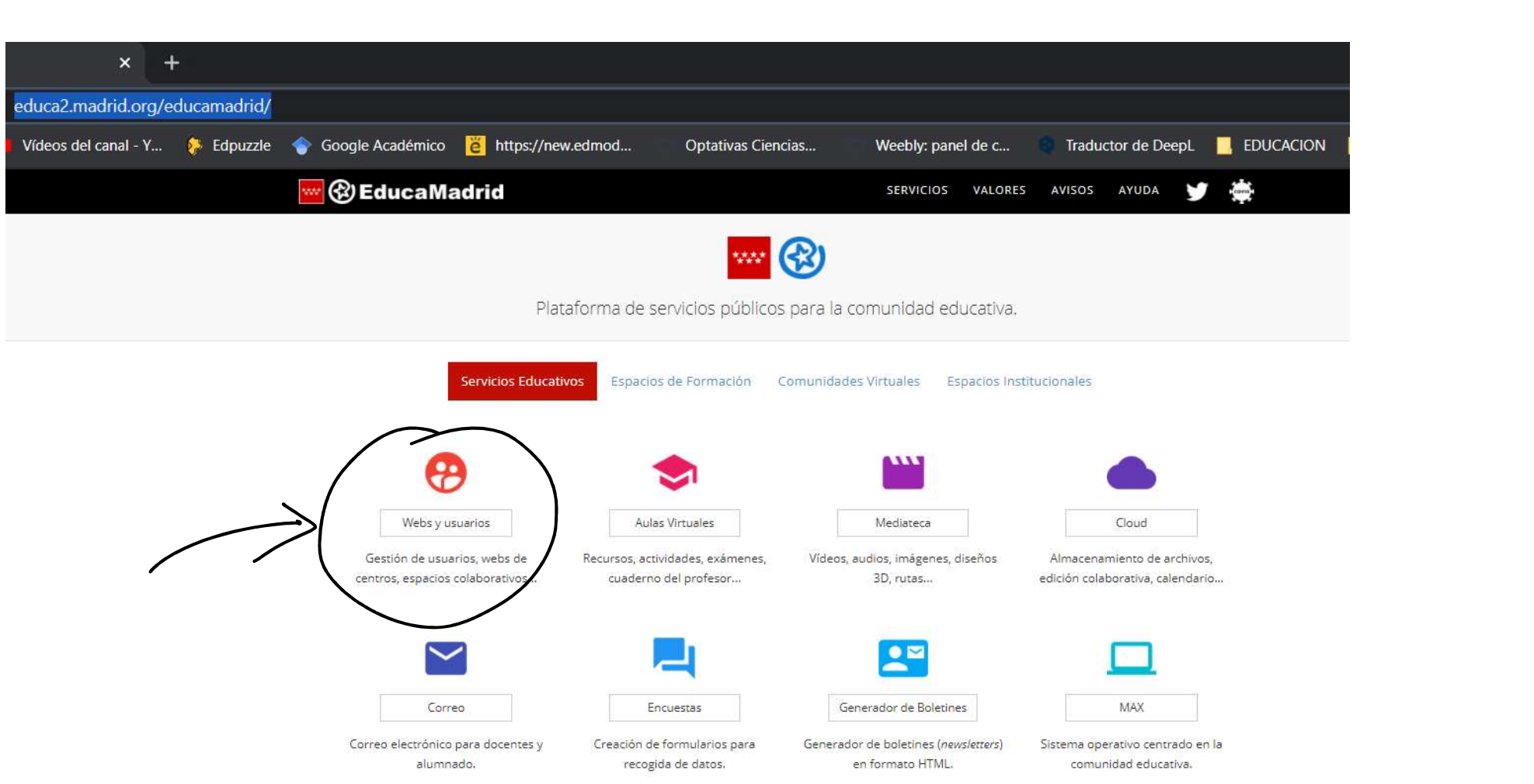

 $\checkmark$ 

 $\label{eq:2.1} \mathcal{E}(\mathbf{z}) = \mathcal{E}(\mathbf{z}) + \mathcal{E}(\mathbf{z})$ 

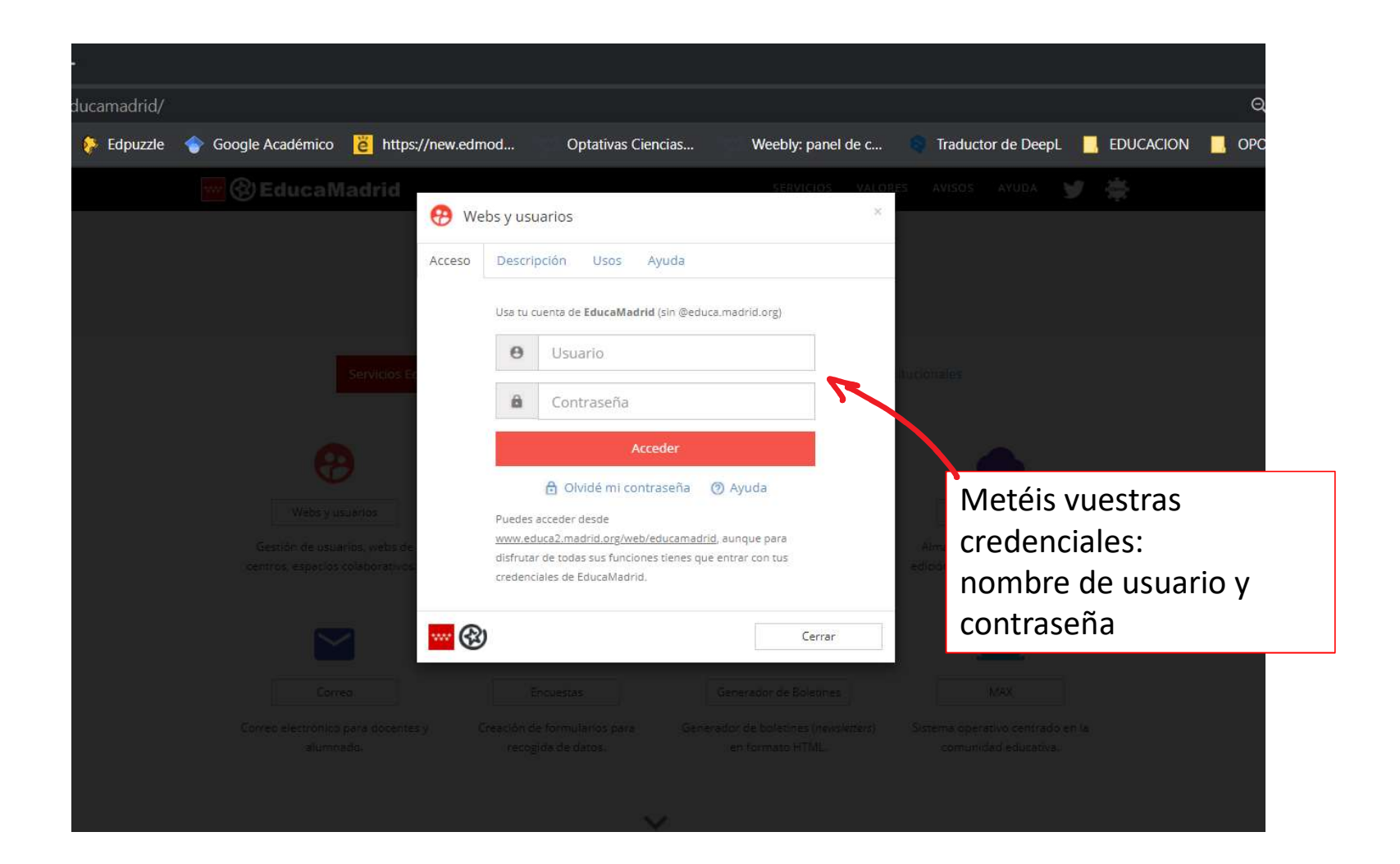

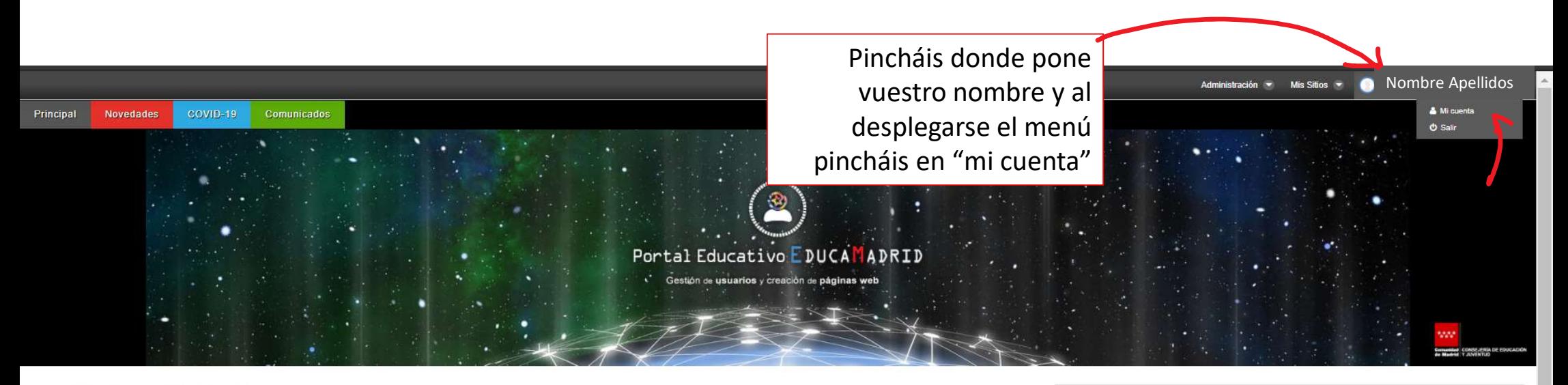

## Portal Educativo EducaMadrid

Los centros, profesores y alumnos de la Comunidad de Madrid pueden:

- Tener sus propias páginas web.
- ← Personalizar su estructura y apariencia.
- Guardar y gestionar archivos en un disco duro virtual.
- Importar contenidos de repositorios externos en diferentes formatos.
- Hacer que la web y sus contenidos estén en varios idiomas.
- Añadir a sus páginas un blog, una wiki, un foro...
- Incluir videos e imágenes en sus contenidos.
- Compartirlos con otros usuarios de EducaMadrid.
- Definir filtros para mostrar unos contenidos u otros de forma automática.
- Añadir nubes de etiquetas, un buscador por palabras, etc.

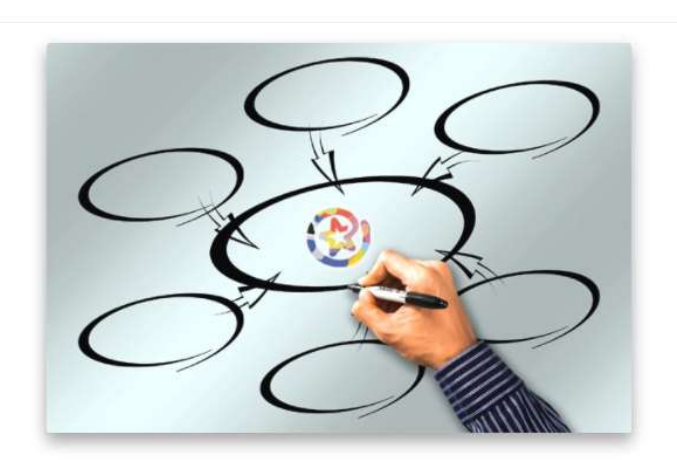

Login

Está autenticado como Angie Michelle Uvilluz Arequipa.

## Atención al usuario

Cuentas con el apoyo del Equipo Técnico de EducaMadrid. Te ayudamos a resolver problemas relacionados con la Plataforma. Consulta las páginas de Ayuda Si no encuentras lo que buscas. Llama gratis al 900 100 172 o escribe a cau@educa.madrid.org

> **Activar Windows** Ve a Configuración para activar Windows.

Un entorno educativo versátil y técnicamente seguro.

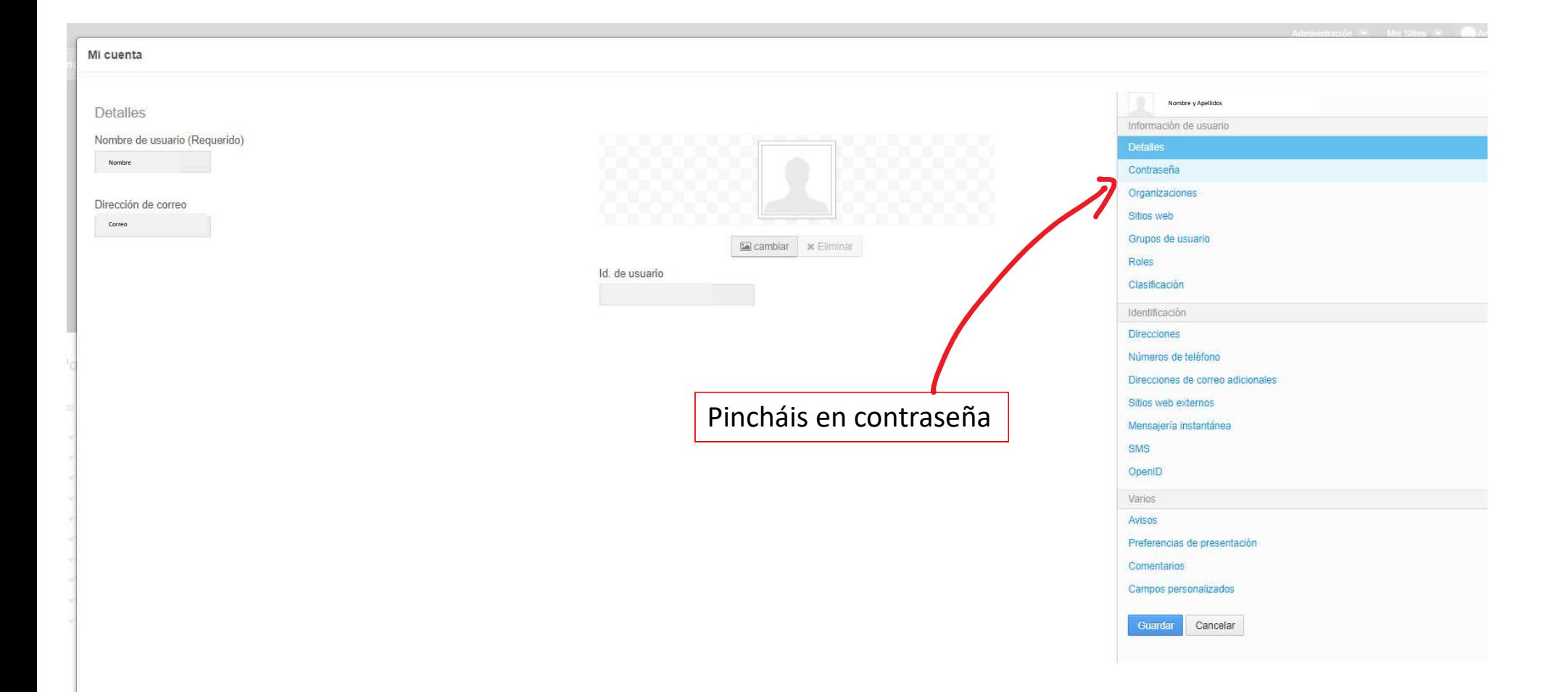

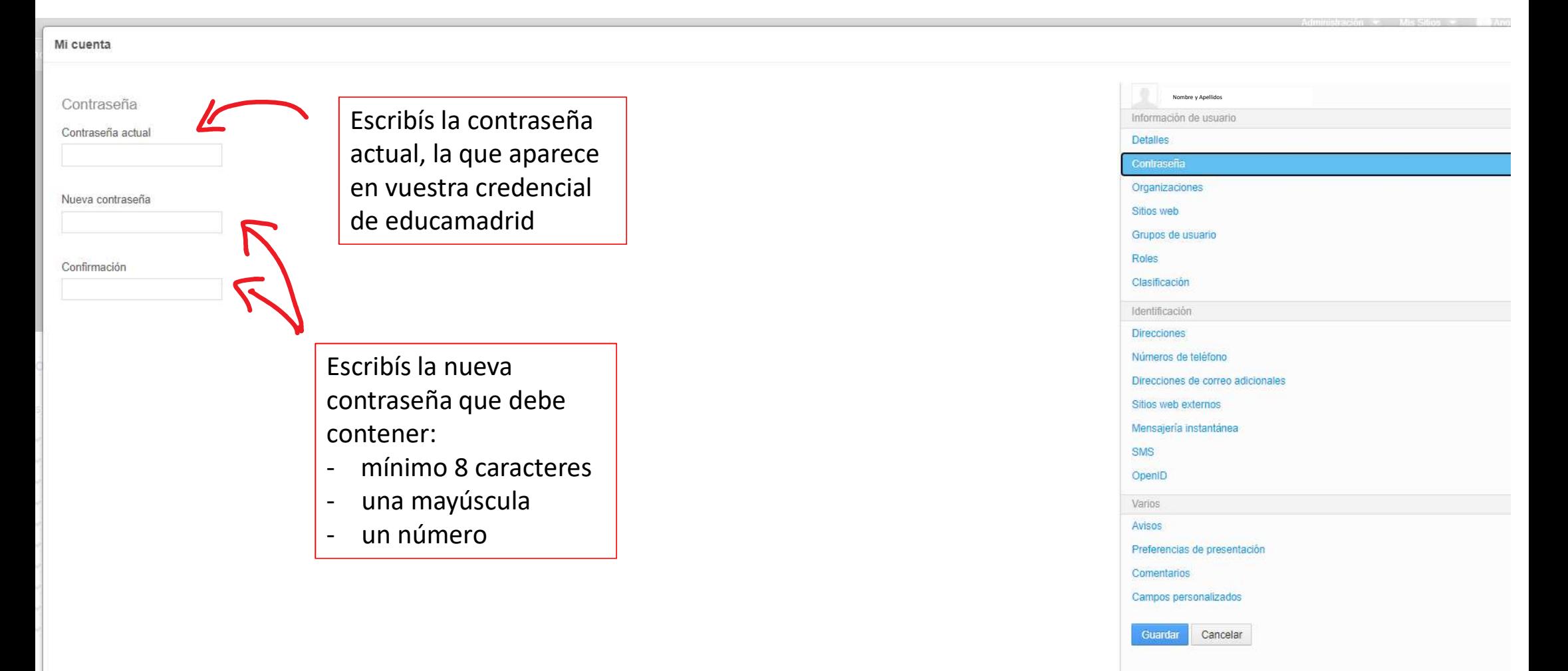

![](_page_6_Figure_0.jpeg)

Si el cambio se ha realizado correctamente os aparecerá un mensaje en la parte de arriba de la página diciendo que la operación se ha realizado con éxito

## Nombre y Apellidos Información de usuario Detalles Organizaciones Sitios web Grupos de usuario Roles Clasificación Identificación **Direcciones** Números de teléfono Direcciones de correo adicionales Sitios web externos Mensajería instantánea **SMS** OpenID Varios Avisos Preferencias de presentación Comentarios Campos personalizados Guardar Cancelar